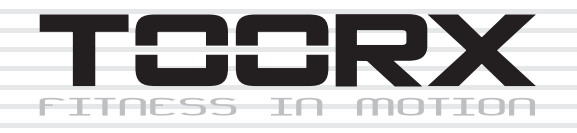

## **BEDIENUNGSANLEITUNG**

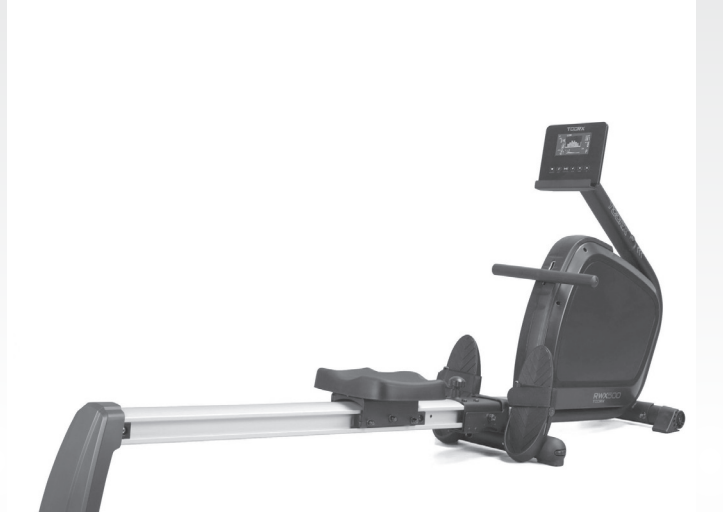

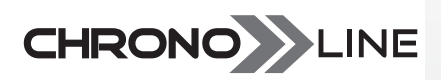

# **RWX500**

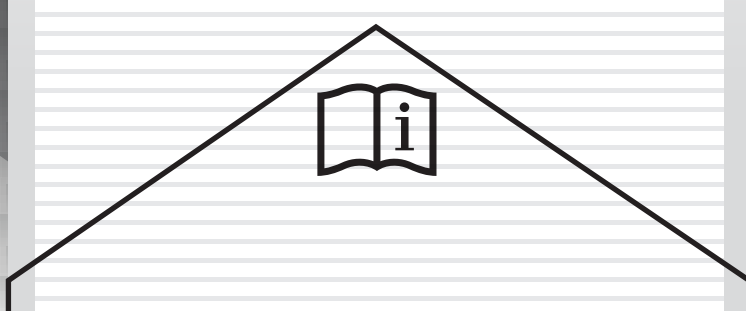

Ed: 11/17  $\bigcap$  $\boldsymbol{\epsilon}$ 

## **Checkliste**

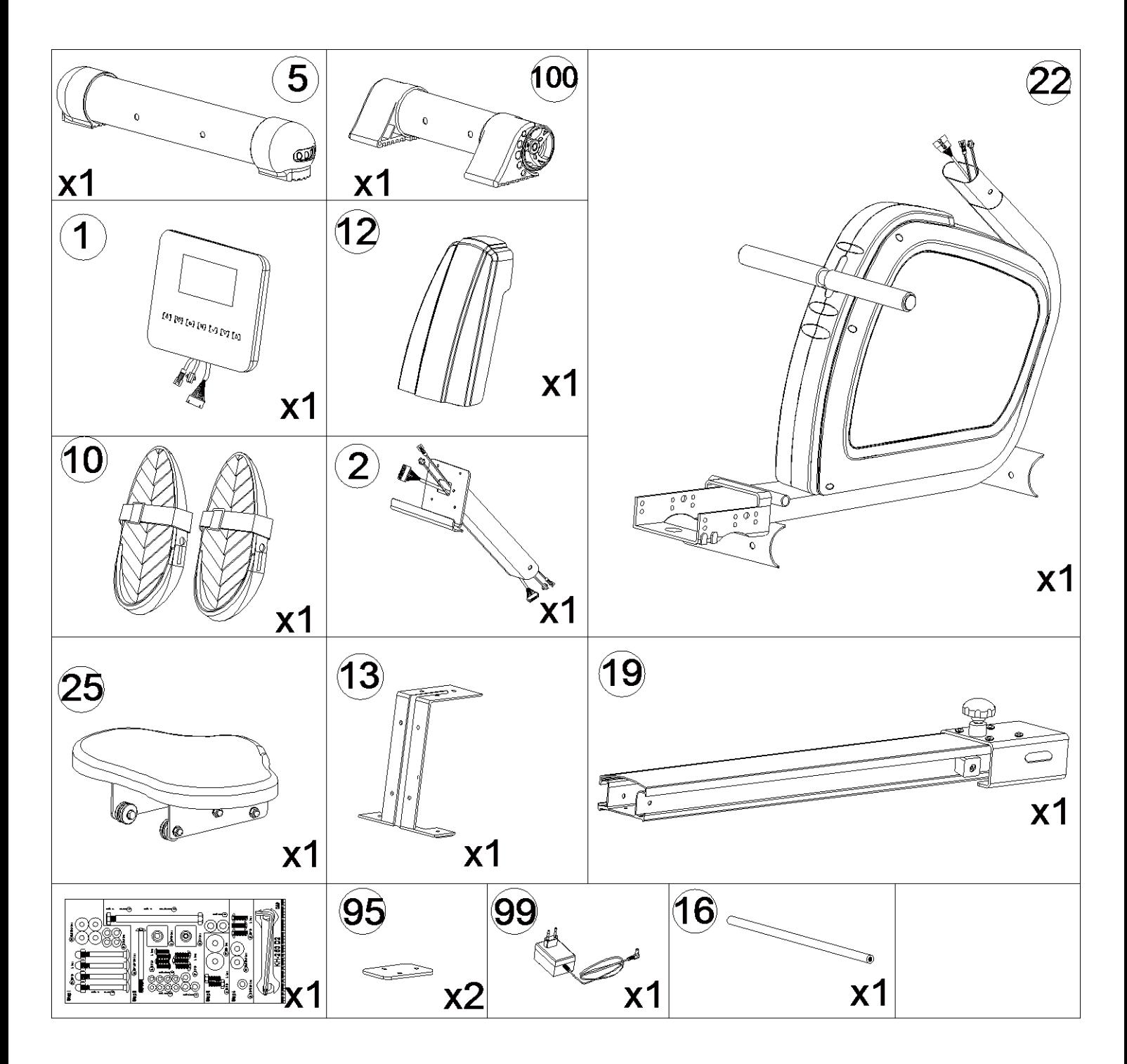

## ÜBERSICHTSZEICHNUNG

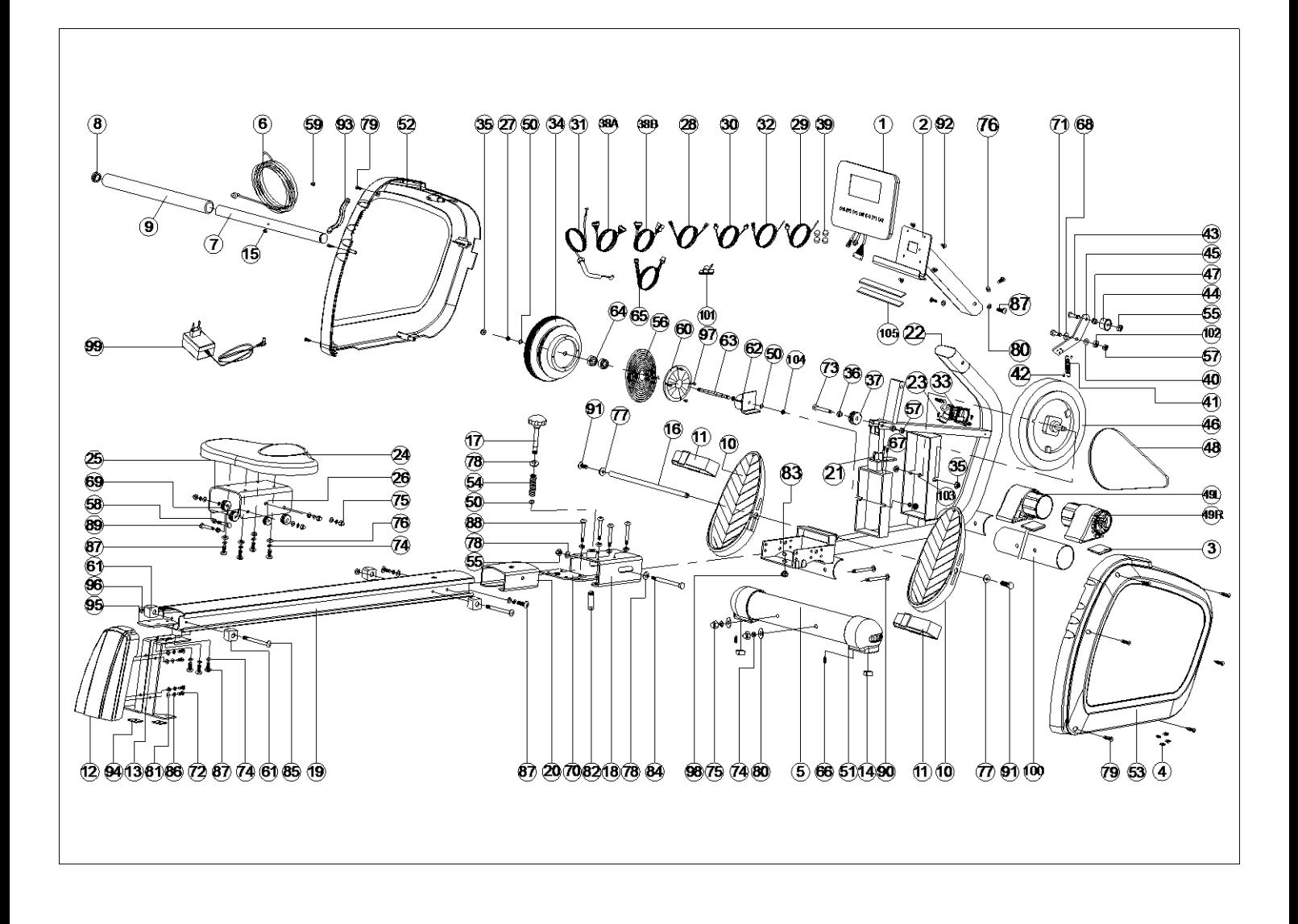

## PART LIST

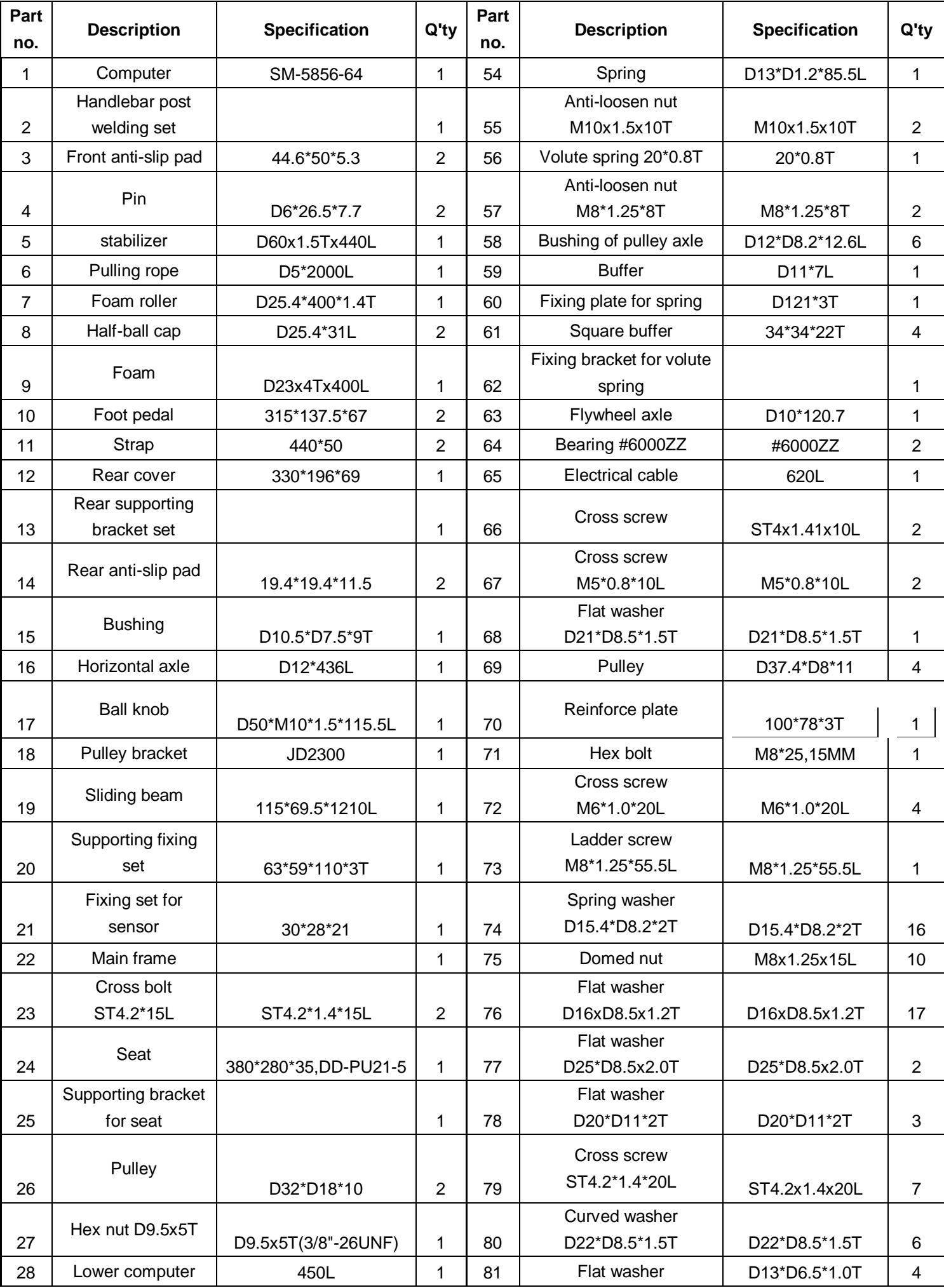

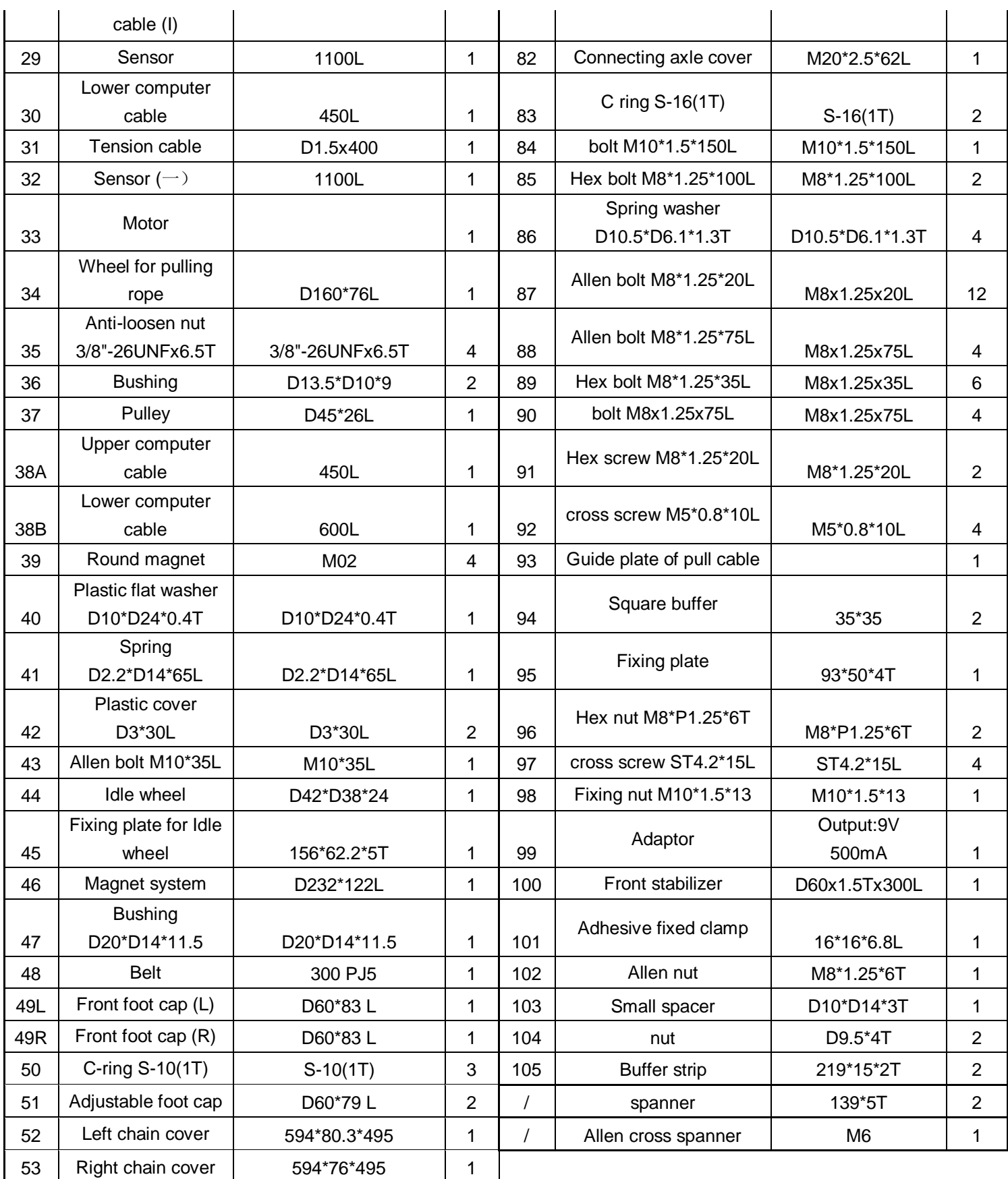

Montageschritt 1:

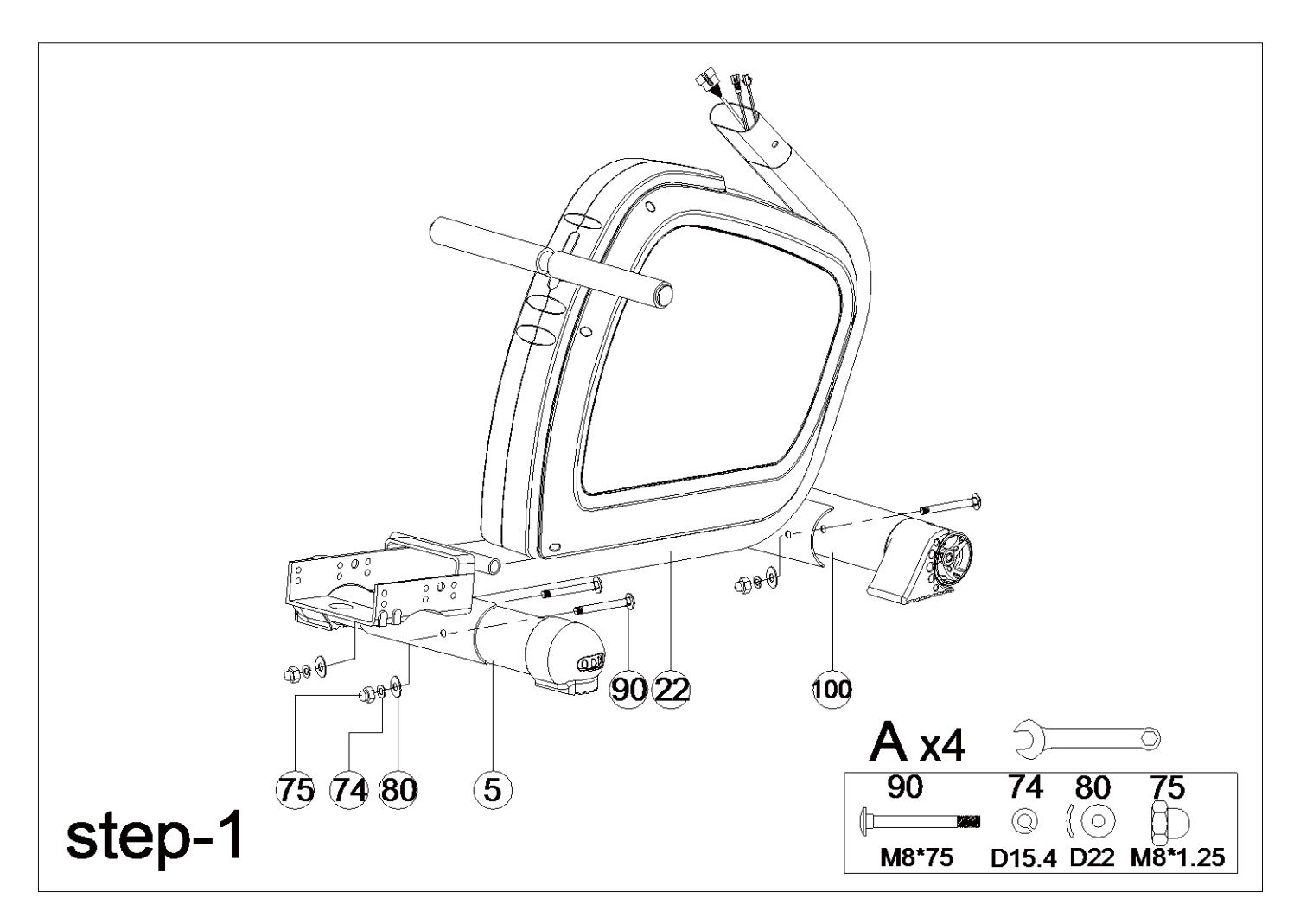

- A. Den hinteren Standfuß (5) mit Federscheibe (74), Hutmutter (75), Federscheibe (80) und Vierkantschraube (90) am Hauptrahmen (22) montieren.
- B. Den vorderen Standfuß (100) mit Federscheibe (74), Hutmutter (75), Federscheibe (80) und Vierkantschraube (90) am Hauptrahmen (22) montieren.

## Montageschritt 2:

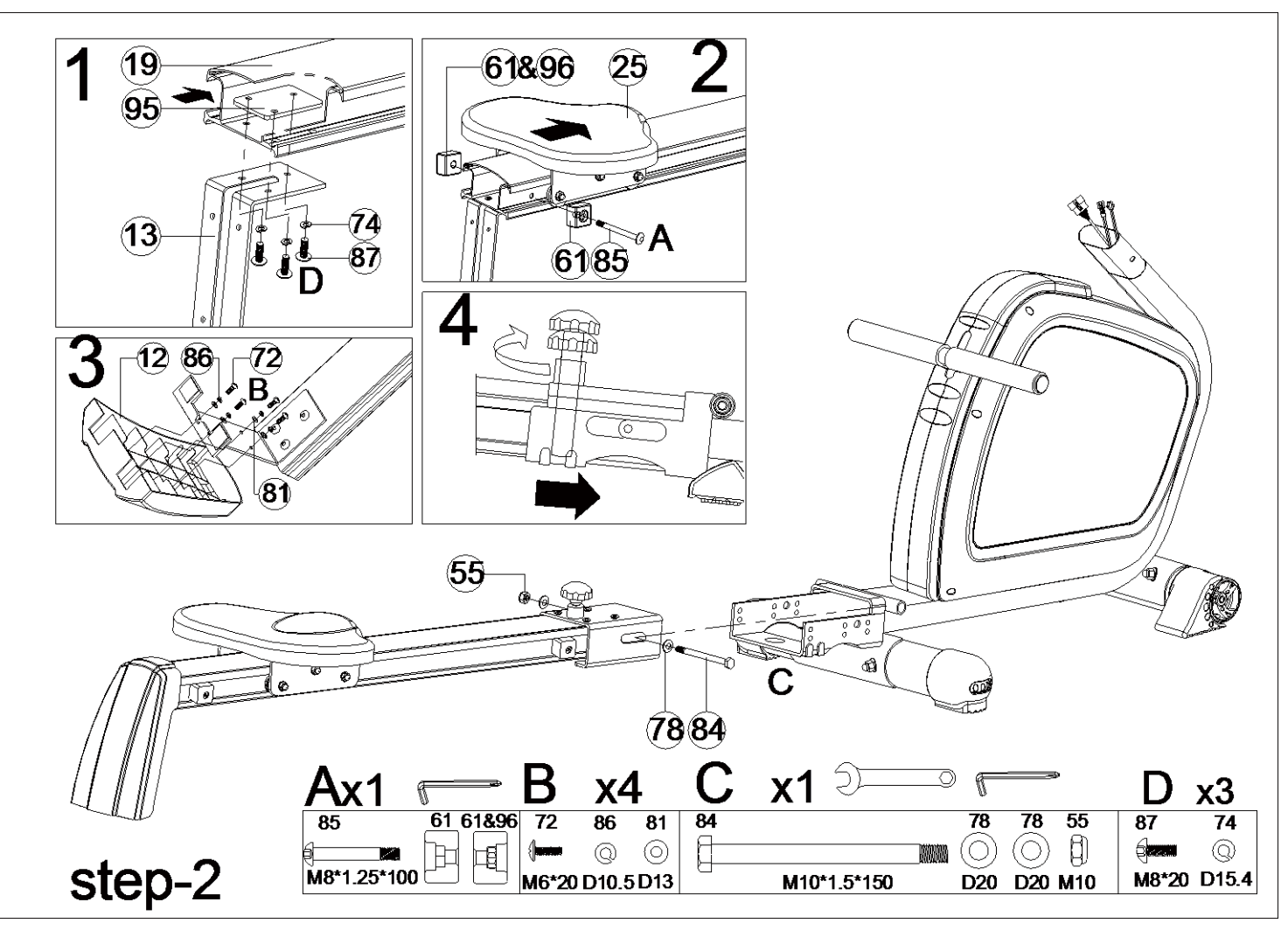

A. Den hinteren Halterungssatz (13) mit Gleitführung (19) durch Befestigungsplatte (95),

Federscheibe (74) und Inbusschraube (87) wie abgebildet montieren.

- B. Die Sitzhalterung (25) mit dem Vierkantstopfen (61), der Mutter (96) und dem Bolzen (85) wie abgebildet an der Gleitführung (19) montieren.
- C. Die hintere Abdeckung (12) mit der hinteren Montageplatte (13) mit der Schraube (72), Unterlegscheibe (81) und Federscheibe (86) wie abgebildet montieren.
- D. Den gesamten Gleitführungssatz mit Hauptrahmen mit Nylonmutter (55), Unterlegscheibe (78) und Schraube (84) montieren. Sie können die Gleitführung mit der Griffschraube (17) zusammenklappen.

Montageschritt 3:

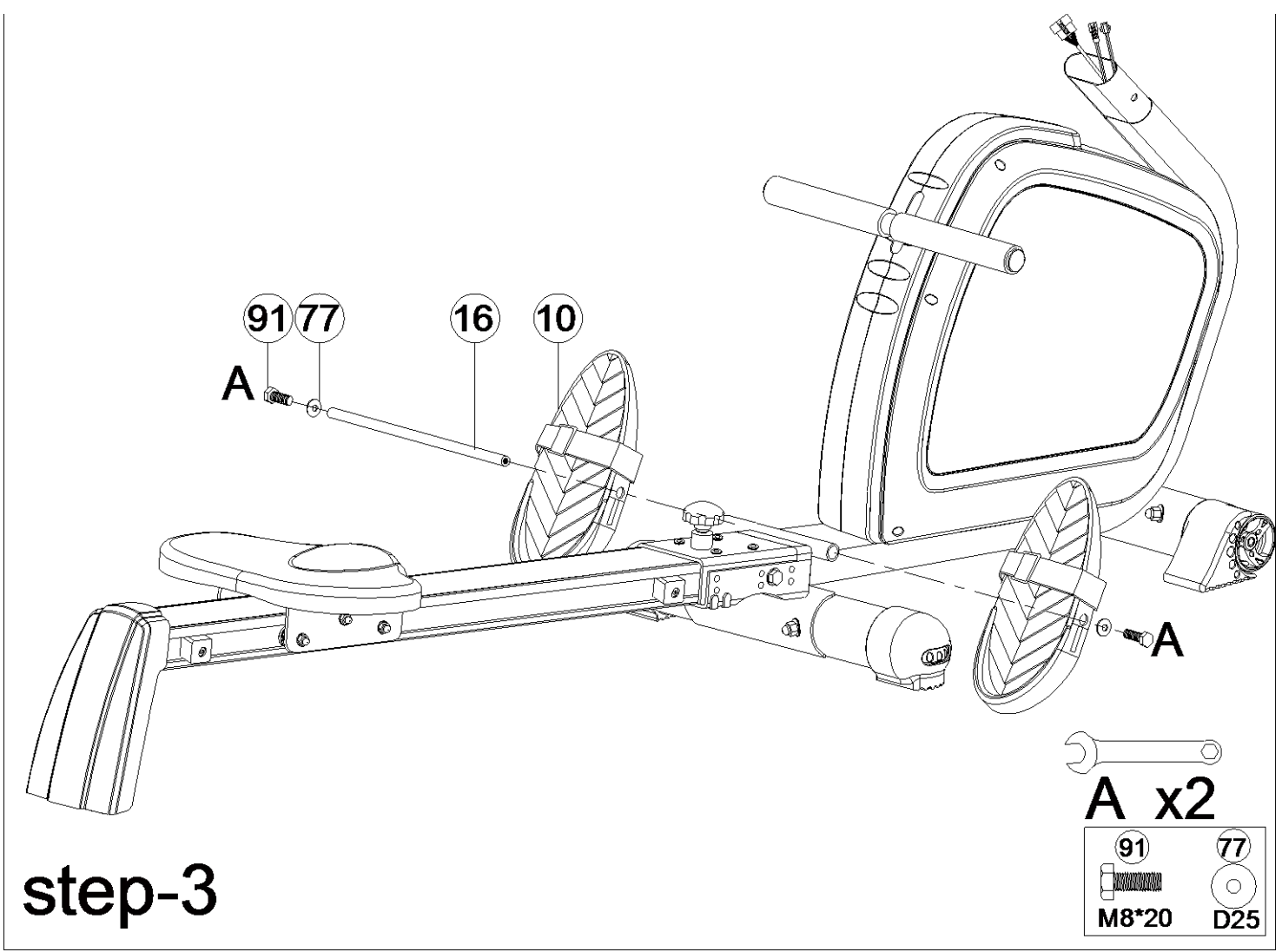

A, Das Fußpedal (10) mit der Achse (16), der Unterlegscheibe (77) und dem Bolzen (91) montieren.

Montageschritt 4:

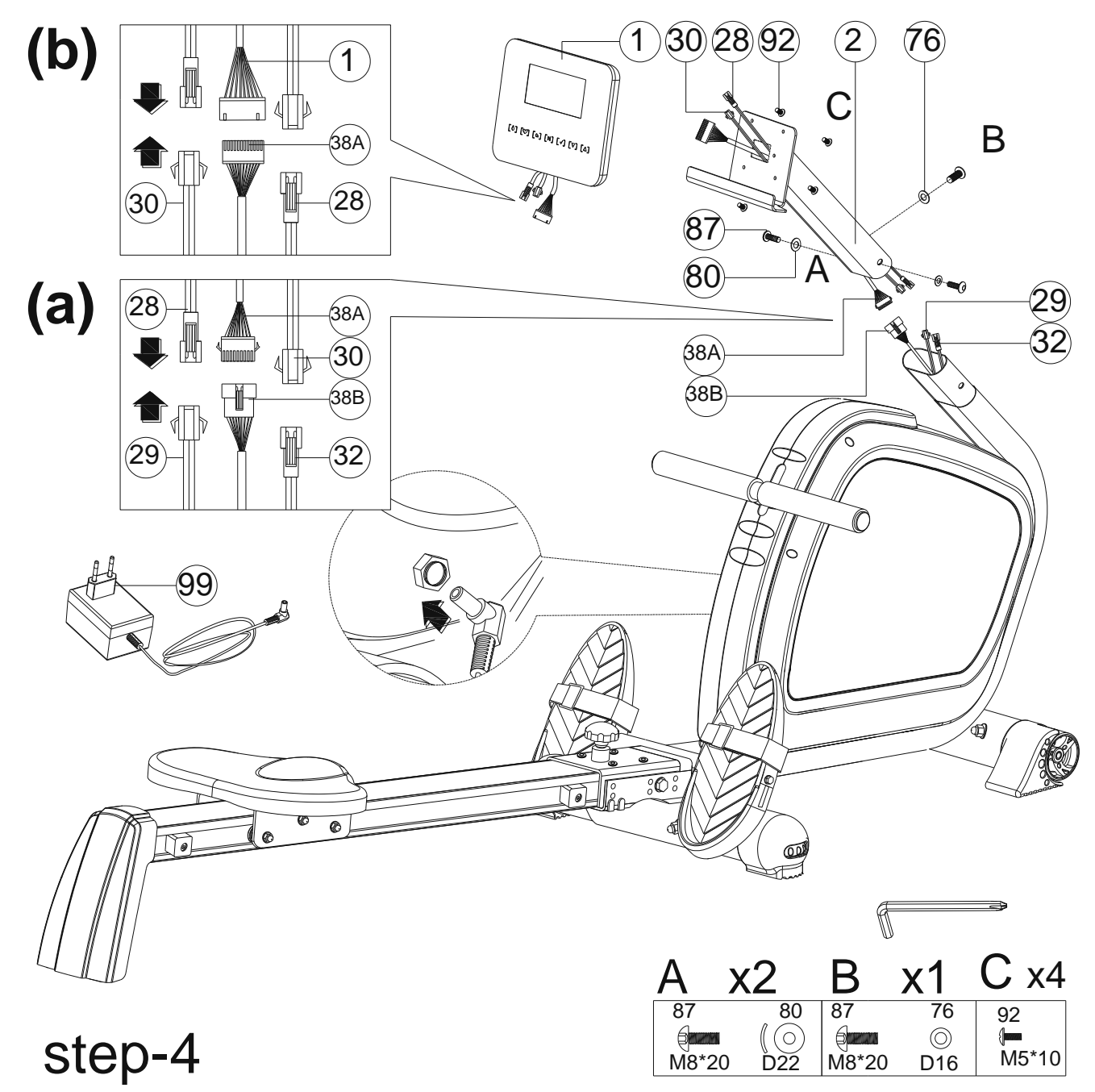

- 1) Das obere Computerkabel (38A) und das untere Computerkabel (38B), das untere Computerkabel  $(-)$  (28) und den Sensor (29), das untere Computerkabel (30) und den Sensor ( $(-)$  (32) verbinden und die Griffsäule (2) mit einer Unterlegscheibe (76), einer Federscheibe (80) und einer Inbusschraube (87)wie abgebildet auf den Hauptrahmen montieren.
- 2) Das untere Computerkabel ( $\rightarrow$  (28), das untere Computerkabel (30) und das obere Computerkabel (38A) wie abgebildet mit den am Computer (1) angeschlossenen Kabeln verbinden. Den Computer (1) wie abgebildet mit der Schraube (92) an der Griffsäule (2) montieren.
- 3) Den Adapter montieren und den Computer einschalten.

Klappbares Gerät:

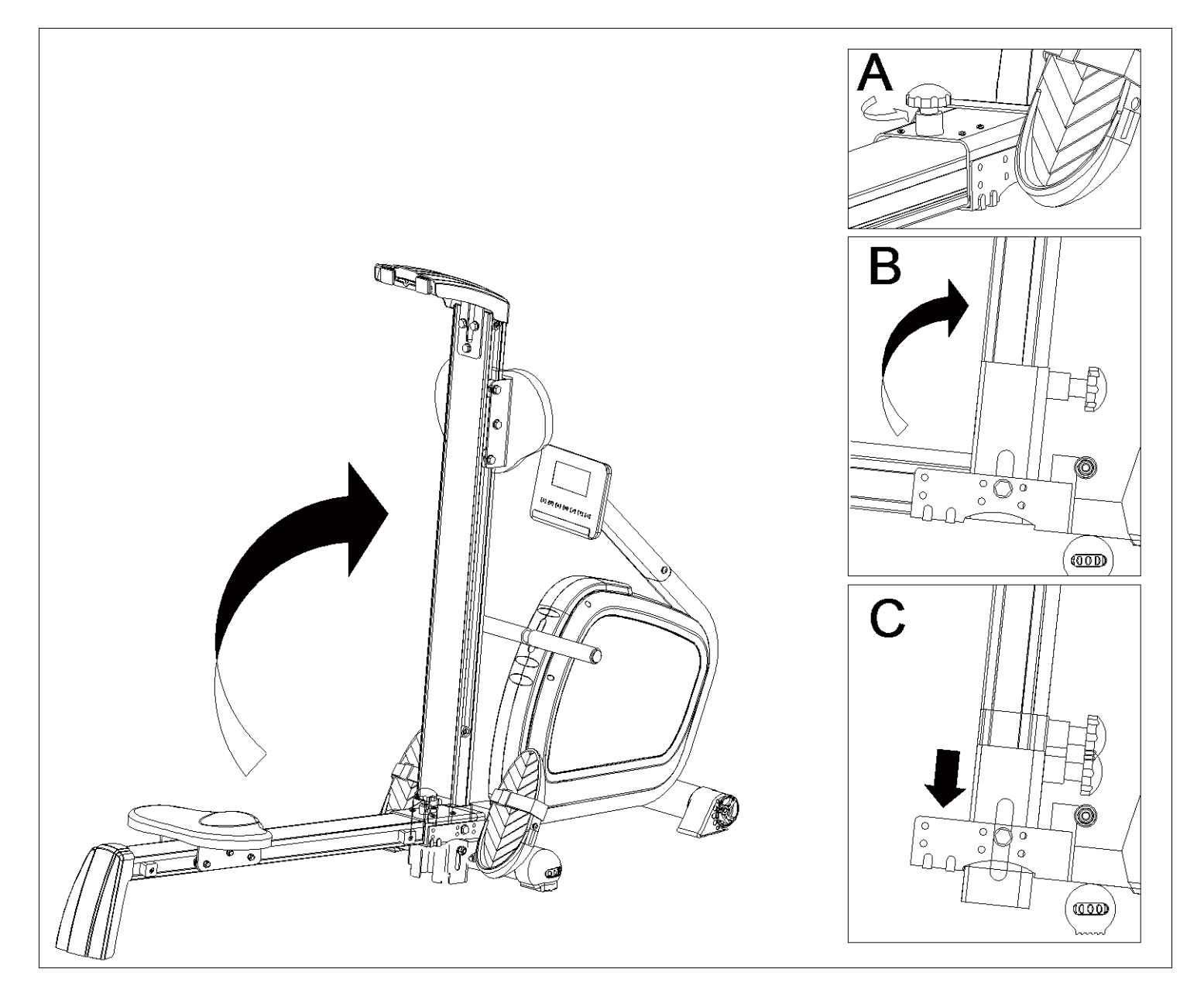

### **BEDIENUNGSANLEITUNG DES COMPUTERS**

LCD-Vollanzeige:

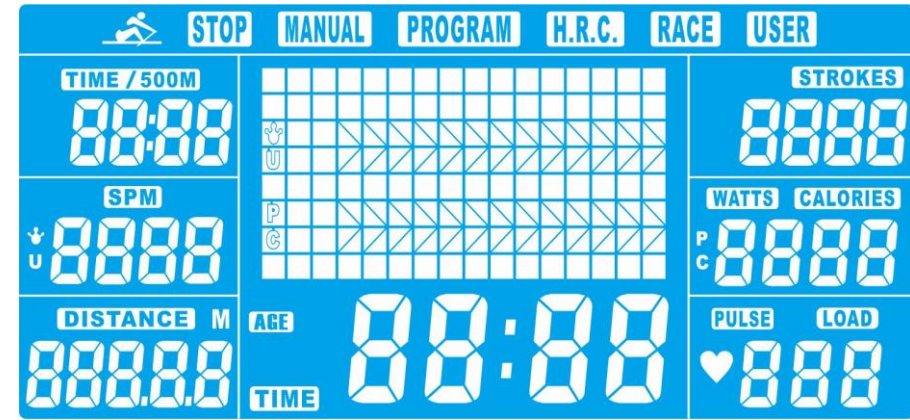

#### **DISPLAYFUNKTIONEN**

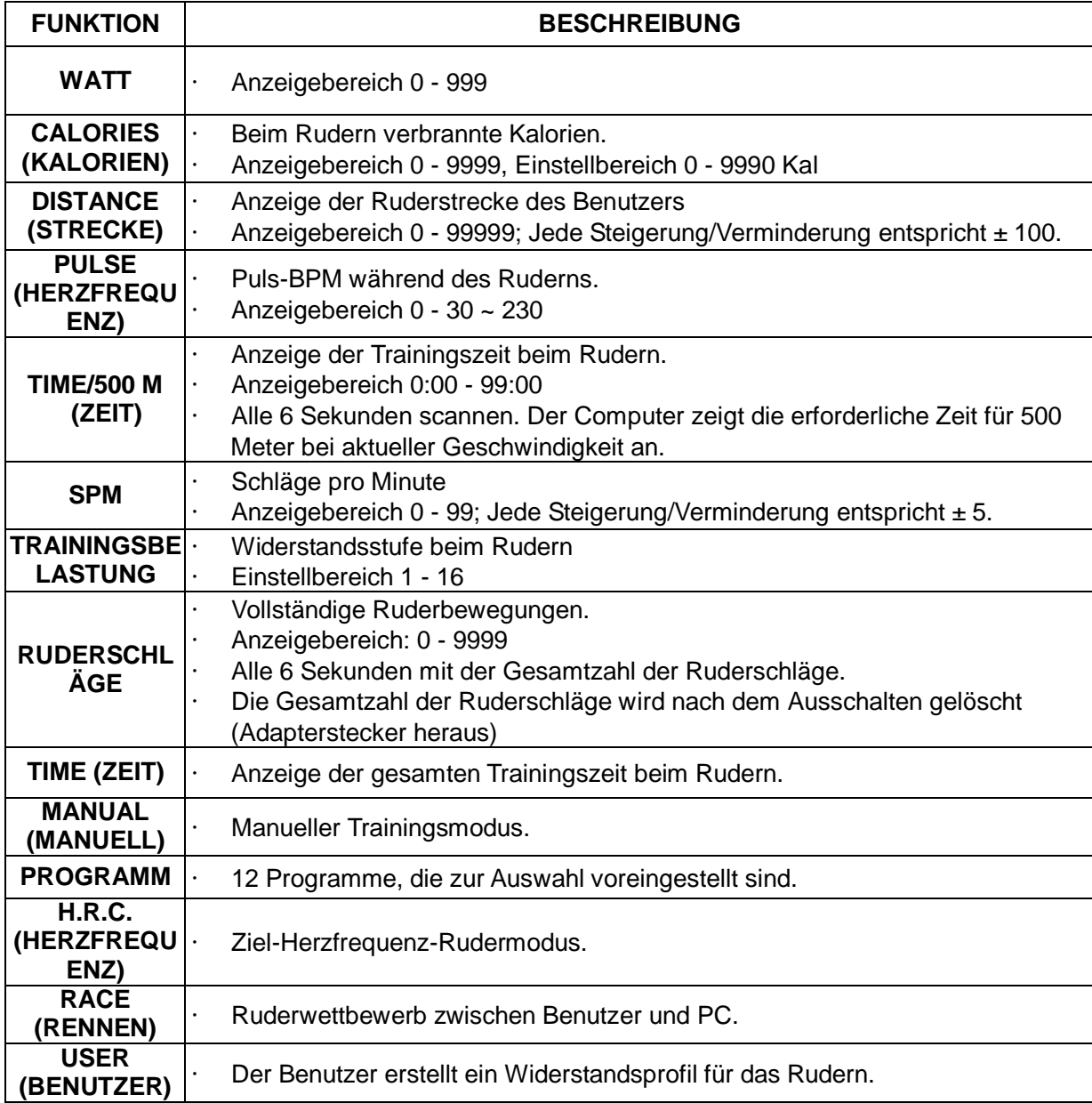

#### **TASTENFUNKTIONEN**

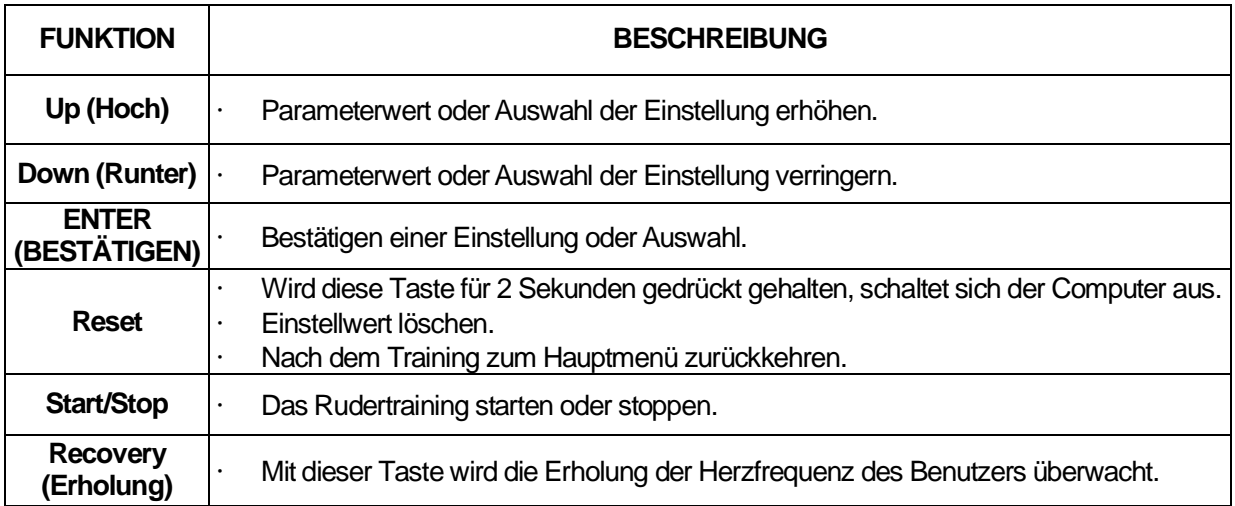

#### **BEDIENUNGSANLEITUNG**

#### **1. EINSCHALTEN**

Das Netzteil anschließen (oder für 2 Sekunden die RESET-Taste drücken). Der Computer wird mit einem Piepton eingeschaltet und für 2 Sekunden werden auf dem LCD-Bildschirm alle Segmente angezeigt (Abbildung 1). Dann zur Benutzerauswahl gehen und UP (HOCH) oder DOWN (RUNTER) drücken,

um U1 - U4 auszuwählen, und mit der ENTER-Taste bestätigen. Dann in den Trainingseinstellmodus gehen. Egal wo der Motor stoppt, er kehrt in die Position SCHWIERIGKEITSGRAD=1 zurück.

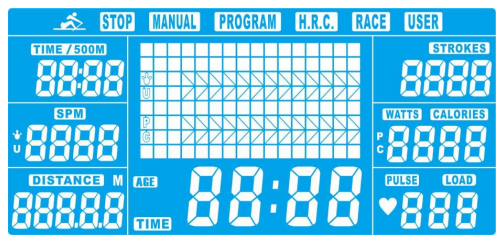

Abbildung 1

#### **2. SCHLAFMODUS**

Wenn für 4 Minuten kein Signal (Tasteneingang, Sensor oder Herzfrequenz) bei der Konsole eingeht, wird das LCD-Display ausgeschaltet. Motor kehrt zur 0-Skala zurück. Das System stoppt, alle berechneten Werte werden gespeichert und beim nächsten Training werden die Daten fortgesetzt.

#### **3. Funktionsauswahl**

Im Trainingseinstellmodus blinkt MANUAL (MANUELL) in der Punktmatrix zu 1 Hz. Mit den Tasten UP (HOCH) oder DOWN (RUNTER) eine der folgenden Optionen auswählen:

Manual (Manuell) --> Program (Programm) --> H.R.C. (Herzfrequenz) --> Race (Rennen) --> User (Benutzer) und durch Drücken von ENTER bestätigen.

#### **4. Manual (Manueller) Modus**

4.1 Im Hauptmenü die START / STOP-Taste drücken, um direkt im manuellen Modus zu rudern.

4.2 Mit UP (HOCH)- und DOWN (RUNTER) den Manual (Manuellen)-Modus auswählen und durch Drücken von ENTER bestätigen.

4.3 UP (HOCH) oder DOWN (RUNTER) drücken, um die Zielwerte für TIME (ZEIT)/DISTANCE

(STRECKE)/CALORIES (KALORIEN)/PULSE (HERZFREQUENZ) einzustellen und dann ENTER drücken, um die Angaben zu

bestätigen. (Abbildung 2) (TIME (ZEIT) und DISTANCE (STRECKE) können nicht gleichzeitig voreingestellt werden.)

4.4 Um mit dem Rudern zu beginnen, die START/STOPP-Taste drücken (Abbildung 3). Der eingestellte Wert beginnt mit der Rückwärtszählung vom Zielwert. Mit der HOCH- und der RUNTER-Taste den Trainingswiderstand von 1 - 6 einstellen.

4.5 Wenn ein voreingestellter Trainingswert auf 0 rückwärts zählt, stoppt die Konsole. Die Funktion blinkt bei 1 Hz und der Alarm gibt für 8 Sekunden vier Pieptöne pro Sekunde an. Dann wird der Durchschnittswert angezeigt. (Beliebige Taste drücken, um den Alarm zu stoppen.)

TIME (ZEIT) stellt den zuvor eingestellten Wert wieder her.

4.6 Um zum Hauptmenü zurückzukehren, die RESET-Taste drücken.

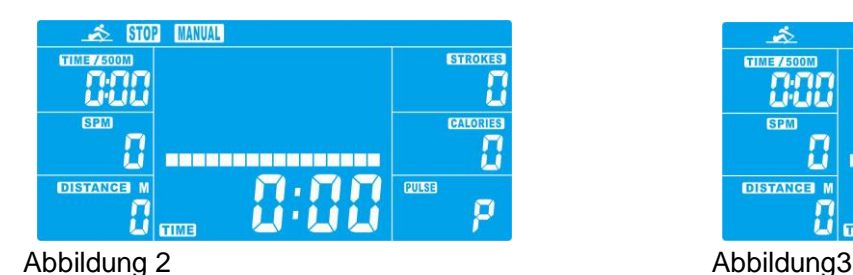

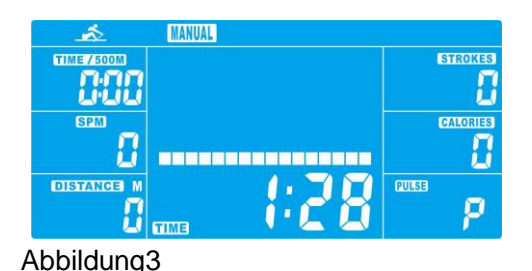

#### **5. Programm-Modus**

5.1 Mit der HOCH- und der RUNTER-Taste den Programm-Modus auswählen und durch Drücken von ENTER bestätigen. 5.2 Mit der HOCH- und der RUNTER-Taste das Profil (P1 - P12, Abbildung 4) auswählen und mit ENTER bestätigen. 5.3 Mit der HOCH- und der RUNTER-Taste TIME (ZEIT) voreinstellen (Abbildung 5) und mit ENTER bestätigen. 5.4 Um mit dem Rudern zu beginnen, die START/STOPP-Taste drücken. Mit der HOCH- und der RUNTER-Taste den Trainingswiderstand von 1 - 6 einstellen.

5.5 Wenn TIME (ZEIT) auf 0 rückwärts zählt, stoppt die Konsole und alarmiert 8 Sekunden lang vier Pieptöne pro Sekunde. Dann wird der Durchschnittswert angezeigt. (Beliebige Taste drücken, um den Alarm zu stoppen.) TIME (ZEIT) stellt den zuvor eingestellten Wert wieder her.

5.6 Um zum Hauptmenü zurückzukehren, die RESET-Taste drücken.

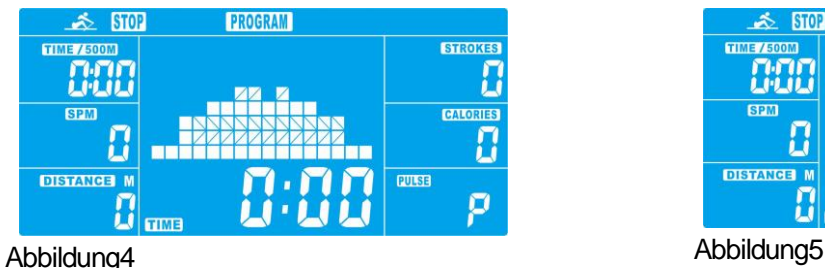

![](_page_12_Figure_7.jpeg)

![](_page_12_Figure_8.jpeg)

#### **6. H.R.C. (HERZFREQUENZ) Modus**

6.1 Mit der HOCH- und der RUNTER-Taste den H.R.C. (Herzfrequenz)-Modus auswählen und durch Drücken von ENTER bestätigen.

6.2 Mit der HOCH- und der RUNTER-Taste das ALTER einstellen (25 voreingestellt, Abbildung 6) und mit ENTER bestätigen. 6.3 UP oder DOWN drücken, um 55 %, 75 %, 90 % und Ziel (Abbildung 7) auszuwählen.

Bei Auswahl der Ziel-H.R. (Herzfrequenz) wird der voreingestellte Wert 55 % (Standard: 107 bpm), 75 % (Standard: 146 bpm), 90 % (Standard: 175 bpm), TAG (Standard: 100 bpm) im PULSE (HERZFREQUENZ)-Fenster angezeigt.

Bei Auswahl von TAG blinkt der voreingestellte PULSE 100 (HERZFREQUENZ 100) (Abbildung 8). Um PULSE (HERZFREQUENZ) von 0-30 bis 230 einzustellen, UP (HOCH) oder DOWN (RUNTER) drücken.

6.4 Um TIME (ZEIT) voreinzustellen, die Tasten UP (HOCH) oder DOWN (RUNTER) drücken (Abbildung 9). 6.5 Um mit dem Training zu beginnen, die START/STOPP-Taste drücken. Wenn nach dem Start des Trainings keine Herzfrequenz erfolgt, erscheint auf dem LCD-Display

ein Anzeigesymbol zu Erinnerung. Bei eingehender Herzfrequenz beginnt TIME (ZEIT) mit der Rückwärtszählung. Wenn TIME (ZEIT) auf 0:00 rückwärts zählt, stoppt das System und alarmiert 8 Sekunden lang vier Pieptöne pro Sekunde. Dann wird der Durchschnittswert angezeigt.

(Beliebige Taste drücken, um den Alarm zu stoppen.) TIME (ZEIT) stellt den zuvor eingestellten Wert wieder her. 6.6 Wenn der tatsächliche PULSE (HERZFREQUENZ) des Benutzers den voreingestellten Wert nicht erreicht, erhöht das System pro 30 Sekunden 1 Stufe bis zum SCHWIERIGKEITSGRAD = 16.

 Wenn der tatsächliche PULSE (HERZFREQUENZ) des Benutzers den voreingestellten Wert übersteigt, verringert das System pro 15 Sekunden 1 Stufe und alarmiert mit zwei Pieptönen pro Sekunde. Wenn PULSE (HERZFREQUENZ) des Benutzers immer noch höher als der voreingestellte Wert ist und für 30 Sekunden bei SCHWIERIGKEITSGRAD=1 ist, hält die Konsole zur Sicherheit des Benutzers automatisch an. Wenn keine Eingabe der Herzfrequenz zur Konsole vorliegt, verringert das System um einen Schwierigkeitsgrad und reduziert dann alle 15 Sekunden eine Stufe mit Pieptönen bis zum SCHWIERIGKEITSGRAD 1. Die Konsole stoppt, wenn für 30 Sekunden keine Eingabe zur Herzfrequenz erfolgt.

6.7 Um zum Hauptmenü zurückzukehren, die RESET-Taste drücken.

![](_page_13_Figure_0.jpeg)

![](_page_13_Figure_1.jpeg)

#### **7**. **Race (Rennen)-Modus**

H.R.C.  $870$ **STROKES** П Л **DISTANCE** M PULSE П  $! \Pi$  $\approx$  srop **HRC STROKES** <u>nan</u> ł **BPM CALORIES** В Г --------------

ø

RACE

**PULSE** 

PULSE

**RACE** 

**STROKES** 

Л

Д

Ō

**STROKES** 

Н

Д

 $\bullet$ 

![](_page_13_Figure_5.jpeg)

**DISTANCE** M

П

7.1 Mit der HOCH- und der RUNTER-Taste den Race (Rennen)-Modus (Abbildung 10) auswählen und mit ENTER bestätigen. 7.2 UP (HOCH) oder DOWN (RUNTER) drücken, um SPM (voreingestellt = 10) und DISTANCE (STRECKE) (voreingestellt = 500) einzustellen (Abbildung 11). Zum Bestätigen ENTER drücken.

(Schwierigkeitsgrad insgesamt =15, L1=1:00 ZEIT/500 M, L15=8:00 ZEIT/500M, Standarderhöhungen: 0:30 ZEIT/500 M).

7.3 Um mit dem Training zu beginnen, die START/STOPP-Taste drücken. Das LCD-Display zeigt den Trainingsstatus von BENUTZER & PC an (Abbildung 12). PC

Anzeige der Trainingsstrecke in der PC-Spalte, während die verwendete Trainingsstrecke in der USER (BENUTZER)-Spalte angezeigt wird (Abbildung 13).

7.4 Wenn eine Funktion den Zielwert erreicht, stoppt das System. PC oder USER (BENUTZER) zeigt die abgeschlossenen Daten an (Abbildung 14). Das System alarmiert mit Pieptönen. Beliebige Taste drücken, um den Alarm zu stoppen.

**DISTANCE** 

**FILMEY** 

500

 $\approx 50$ 

**AAA** 

**DISTANCE N** 

500

7.5 Um zum Hauptmenü zurückzukehren, die RESET-Taste drücken.

![](_page_13_Figure_12.jpeg)

![](_page_13_Figure_14.jpeg)

Abbildung12 Abbildung13

![](_page_13_Figure_16.jpeg)

![](_page_13_Figure_17.jpeg)

#### **8.USER (BENUTZER)-Modus**

8.1 Mit der HOCH- und der RUNTER-Taste den USER (BENUTZER)-Modus auswählen und durch Drücken von

ENTER bestätigen.

- 8.2 UP (HOCH) oder DOWN (RUNTER) drücken, um den Schwierigkeitsgrad jeder Spalte einzustellen (Abbildung 15). ENTER drücken, um zum nächsten zu gelangen. Den Modus für 2 Sekunden gedrückt halten, um die Einstellung zu beenden oder abzubrechen.
- 8.3 Mit der HOCH- und der RUNTER-Taste TIME (ZEIT) voreinstellen (Abbildung 16) und mit ENTER bestätigen.
- 8.4 Um mit dem Training zu beginnen, die START/STOPP-Taste drücken. Dann mit der HOCH- und der RUNTER-Taste den Trainingswiderstand einstellen.
- 8.5 Wenn der voreingestellte Trainingswert auf 0 rückwärts zählt, stoppt die Konsole und alarmiert 8 Sekunden lang mit Pieptönen. Beliebige Taste drücken, um den Alarm zu stoppen.
- 8.6 Um eine Trainingspause einzulegen, die START/STOPP-Taste drücken.
- 8.7 Um zum Hauptmenü zurückzukehren, die RESET-Taste drücken.

![](_page_14_Figure_7.jpeg)

![](_page_14_Figure_8.jpeg)

#### **9. Recovery (Erholungs)-Modus**

9.1 Im Recovery (Erholungs)-Modus muss der Benutzer einen Brustgurt tragen. Wenn auf dem Computer die Herzfrequenz angezeigt wird, die RECOVERY (ERHOLUNGS)-Taste drücken, um die Messung zu starten.

9.2 Dann werden alle Funktionen außer TIME (ZEIT) und PULSE (HERZFREQUENZ) (Abbildung 17) gestoppt. TIME (ZEIT) zeigt "0:60"

(Sekunden) und startet nach 0:00 rückwärts zu zählen.

9.3 Der Computer zeigt den Erholungsstatus der Herzfrequenz nach dem Rückwärtszählen der ZEIT bis 0:00 mit FX (X=1 - 6) an (Abbildung

18), wie in der folgenden Grafik dargestellt.

9.4 Um zum Hauptmenü zurückzukehren, erneut die RECOVERY (ERHOLUNGS)-Taste drücken.

![](_page_14_Picture_17.jpeg)

![](_page_14_Picture_18.jpeg)

Abbildung17 Abbildung18

![](_page_14_Picture_137.jpeg)

1. Wenn die Konsole E-2 anzeigt, bitte überprüfen, ob die Kabel ordnungsgemäß angeschlossen oder beschädigt sind.

2. Wenn 4 Minuten lang weder gerudert noch die Herzfrequenz gemessen wird, schaltet die Konsole in den Schlafmodus um.

**Programmprofil**: P01 - P12

![](_page_15_Figure_3.jpeg)

![](_page_16_Picture_0.jpeg)

GARLANDO SPA Via Regione Piemonte, 32 - Zona Industriale D1 15068 - Pozzolo Formigaro (AL) - Italy www.toorx.it - info@toorx.it